## "ANNA'S LOVELY LAYERED CARDS"

## SIZING IN CRICUT DESIGN SPACE TUTORIAL by Debbie O'Neal of Scrapmequickdesigns.com

Watch my video @ https://youtu.be/ElCshesmQAo

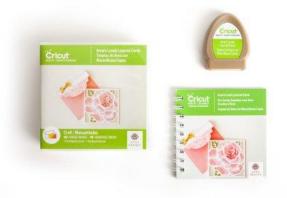

• Find your desired Anna Lovely Layered Card in Design Space to cut

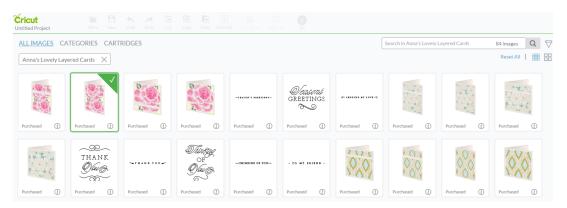

• Add the desired card on your virtual Design Space mat

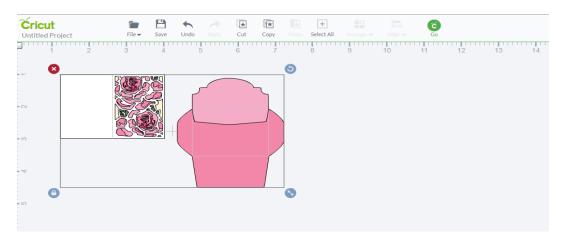

• Use the Zoom feature in Design Space located at bottom left corner of the virtual mat to decrease the size to 75 % of the screen so you can see the ruler when sizing your cards and envelopes together.

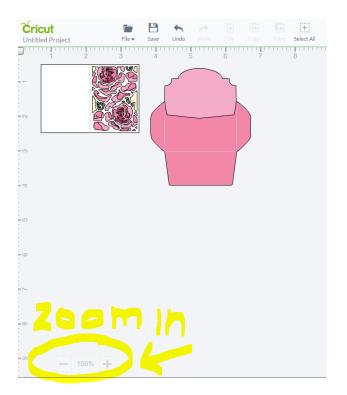

• Keep the card and envelope grouped together when sizing. Using the ruler tool at the top of Design Space, drag the card to the size you'd like... example: 10"x7" for a 5×7 finished card size. This will also give you the correct envelope size.

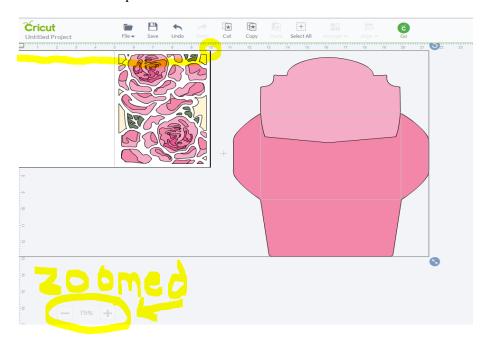

• Now the card and envelope will both be sized correctly and still fit on 12X12 mats when you hit GO to cut out in Cricut Design Space.

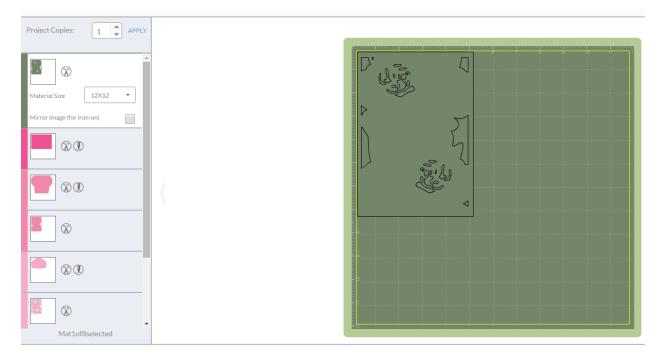

Repeat the same steps for any size card you prefer to make with any of the Anna's Layered Cards. Just make sure your card image will fit within the 11.5"X11.5" mat size for cutting. (ie. The square 6"X6" cards require you so size them down slightly to fit on a 12X12 mat to cut).

## ANNA'S LOVELY LAYERED CARDS INSTRUCTIONS FROM ANNA GRIFFIN BLOG POST 8/7/15

## http://blog.annagriffin.com/2015/08/07/hsn-september-8th-giveaway-1-and-lovely-layers-tutorial/

Our most frequently asked question has been about the order of the card layers. We ungrouped each card design in the 5×7 size and separated the layers in order to give you a better visual.

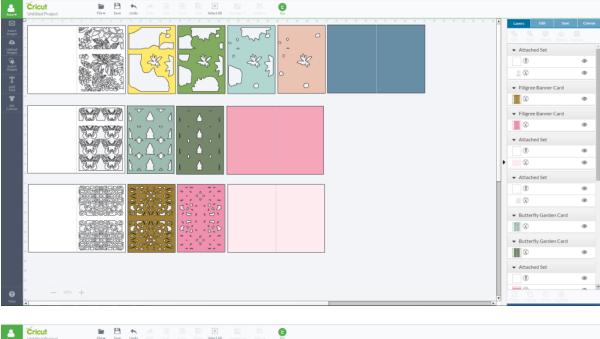

| $ \begin{array}{c c c c c c c c c c c c c c c c c c c $ | - | 5 6 0 0                          | Canvas |
|---------------------------------------------------------|---|----------------------------------|--------|
|                                                         |   | ▼ Group                          | ۲      |
|                                                         |   |                                  | 0      |
|                                                         |   |                                  | 0      |
|                                                         |   | <b>X</b>                         | ۲      |
|                                                         |   | Group                            | ۲      |
|                                                         | ŀ |                                  | e<br>e |
|                                                         |   | <ul> <li>₩</li> <li>Ø</li> </ul> | ¢      |
|                                                         |   | ♥ Group                          | ۲      |
|                                                         |   | © ©<br>© ⊗                       | ®<br>® |
|                                                         |   |                                  | ®<br>® |
|                                                         |   |                                  | ۲      |

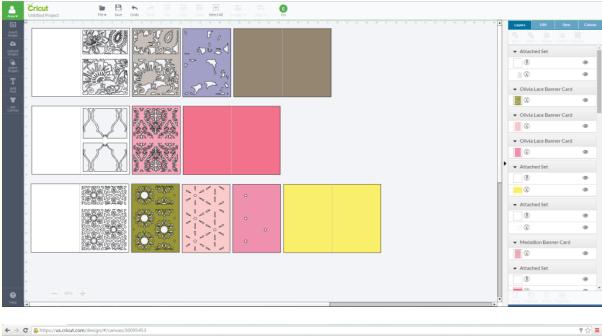

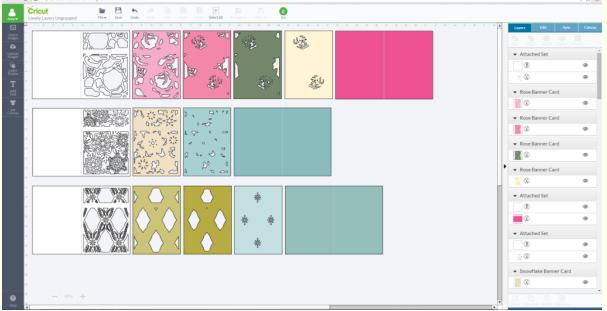

Once you cut out all the layers of your card, you will want to assemble them from right to left starting with the plain card base. Stack each layer on the right side of the card base as shown here:

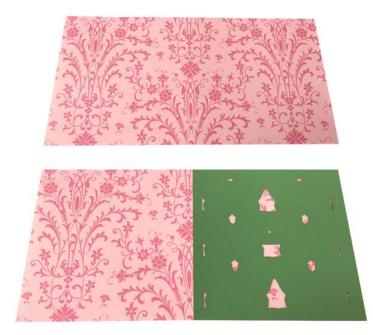

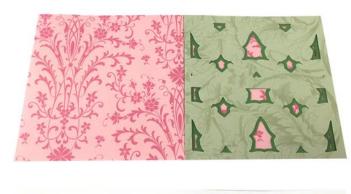

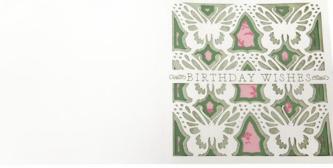

This cartridge also includes sentiments for writing that you can add to the top layer of your card on the bar provided. To add a sentiment:

- Select the entire card and click "Ungroup" in the Layers palette. Or, right click the card and select "Ungroup"
- Insert the sentiment of your choice, re-size to fit the white bar provided on the card (4.75" wide) and place over the bar. Tip: If your sentiment jumps to the back of your canvas for some reason, click "arrange" at the top of Design Space and move it to the front
- Holding the Shift Key, select the card layer and sentiment together
- From the Layers palette, select "attach." Now the top layer of your card will cut and write in one step!

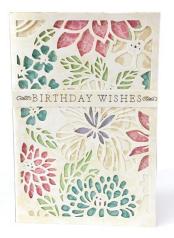

The other larger sentiments on this cartridge can be cut and written separately and then attached to your card as embellishments. They can be any size you'd like.

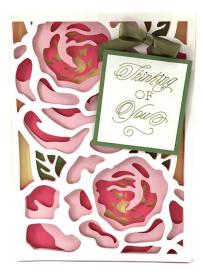